重要保管┃ 本紙は、ご覧いただいた後も大切に保管してください。

### 液晶ディスプレイについて (液晶ディスプレイが搭載、または添付されているモデルのみ)

画面の一部にドット抜け※1(ごくわずかな黒い点や、常時点灯する赤、青、緑の点)や、 見る角度によっては、色むらや明るさのむらが見えることがあります。これらは、液晶ディ スプレイの特性によるものであり、故障ではありませんのであらかじめご了承ください。

※1: 一般社団法人 電子情報技術産業協会(JEITA)のガイドラインによるドット抜けの割合については、添 付マニュアルの「仕様一覧」をご覧のうえ、弊社 WEB サイトにてご確認ください。ガイドラインの詳細に ついては、以下の WEB サイトをご覧ください。

「パソコン用液晶ディスプレイのドット抜けに関する定量的表記ガイドライン」 http://home.jeita.or.jp/page\_file/20110511155520\_QPHs9e7Z80.pdf

## パソコンに電源を入れるときのご注意

#### ●LaVie または LaVie G シリーズをご購入いただいたお客様へ

初めてパソコンに電源を入れるときは、必ず AC アダプタを接続してから電源ボタンを押 してください。AC アダプタが接続されていない場合は、電源が入りません。

#### ●パソコンのセットアップ中は雷源を切らない

初めてパソコンに電源を入れたときにはじまるパソコンのセットアップ中は、決して電源 を切らないでください(再セットアップも同様です)。必ず添付マニュアル『セットアップマ ニュアル』または『ユーザーズマニュアル』(『セットアップマニュアル』が添付されていない 場合)をご覧の上、記載通りに実施してください。操作方法を誤ると、正常にセットアップ が完了しないだけでなく、故障につながることがあります。

#### ●パソコンの状態が安定してから操作する

電源を入れたり、再起動した際は、スタート画面表示後も、内蔵ドライブアクセスランプ が点滅しなくなるまで何もせずお待ちください※2。

パソコンの状態が安定するまでには1分~2 分程度かかります。

※2: 内蔵ドライブアクセスランプ点滅中は Windows が起動中です。無理に電源を切ったり、アプリを起動した りすると、動作が不安定になったり、処理の重複で予期せぬエラーが発生することがあります。

電源を切るときは添付マニュアルをご覧の上、チャーム バーの「設定」-「電源」をクリック し、「シャットダウン」をクリックしてください。

# 再セットアップメディアの作成について

ご購入時の状態に戻すなど、もしもの場合に備え、ご購入後なるべく早く**再セットアップ** メディアを作成することをお勧めします。作成には市販の DVD-R などのディスクまたは USB メモリーが必要です。ディスクで作成する場合、DVD/CD ドライブが内蔵されていな いモデルでは、別売の外付け DVD スーパーマルチドライブ(PC-AC-DU006C)も必要 になります。再セットアップディスクは販売もしています。

-<br>再セットアップの詳細は、添付マニュアル**『ユーザーズマ** ニュアル』の再セットアップに関する項目をご覧ください。

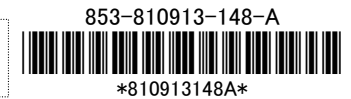